#### CONSULTA DE ACCESO

**01**

#### **IMPORTANTE**

• Recuerda que después de 3 intentos al ingresar la contraseña de forma incorrecta se bloquea tu acceso por seguridad y deberás enviar tu solicitud al correo [ayuda@my.unitec.edu.mx](mailto:ayuda@my.unitec.edu.mx)

• En caso de no visualizar los cursos dentro de Blackboard deberás levantar tu ticket a Campus On-line a través del CAE<https://cae.unitec.mx/>

Podrás ingresar con tu cuenta exclusiva de Blackboard, consultándola a través del área de Servicios Escolares de tu campus. Con tu cuenta MyUNITEC la cuál podrás obtener en tu horario de clases.

### ACCESO A BLACKBOARD

A través de la app UNITEC móvil y la Ventanilla en línea podrás realizar el acceso a Blackboard.

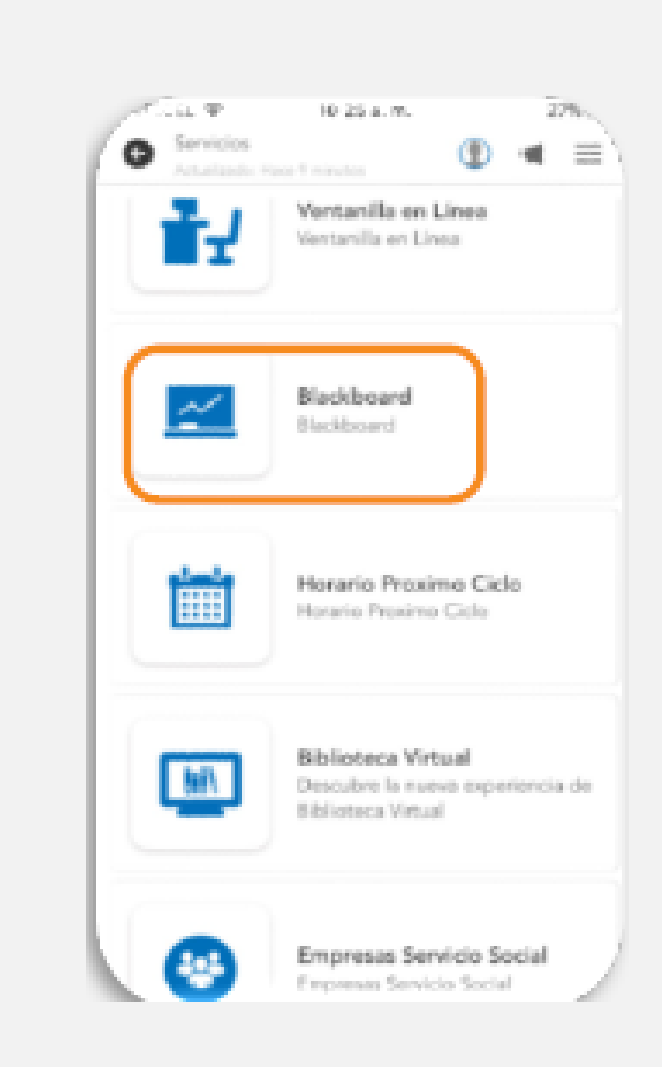

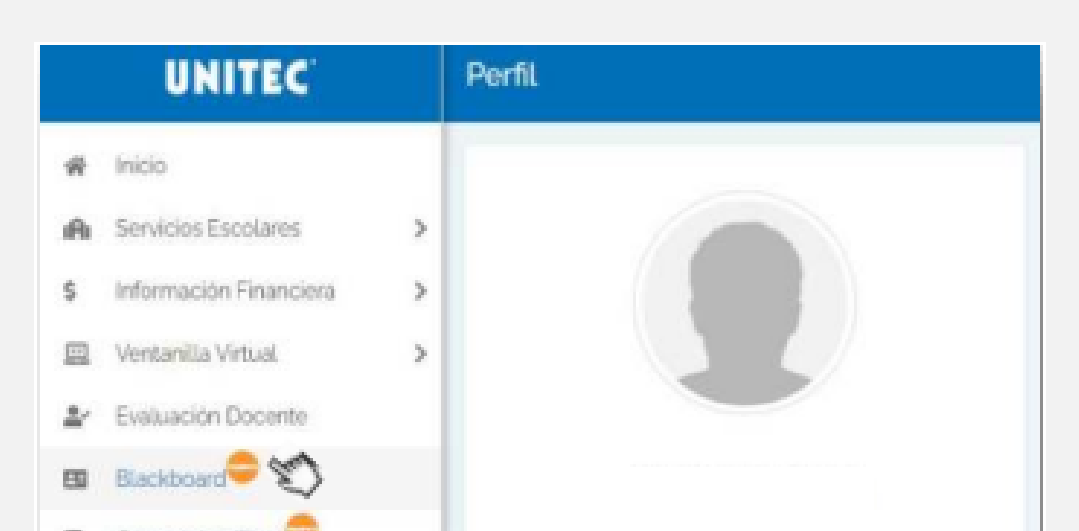

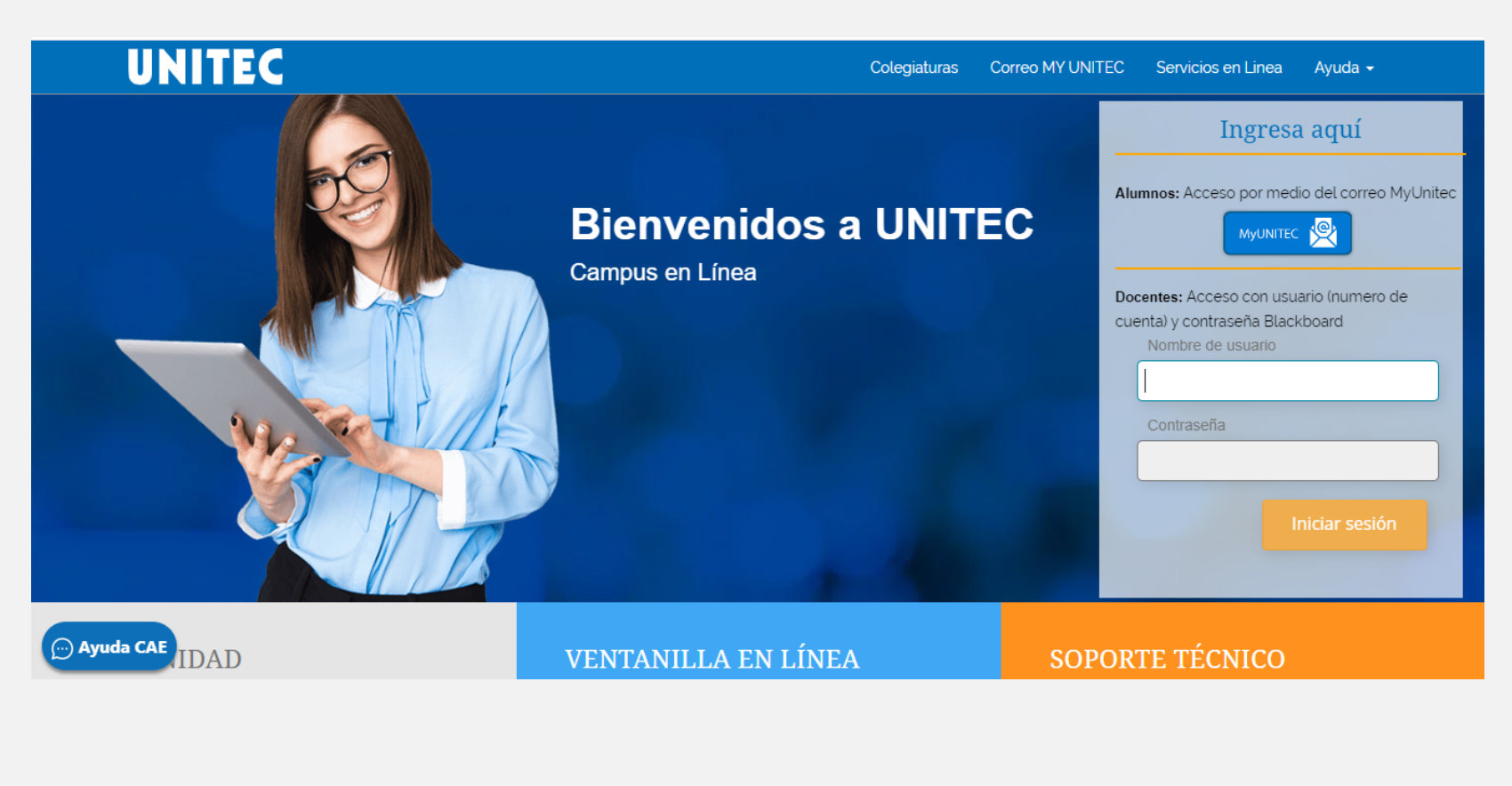

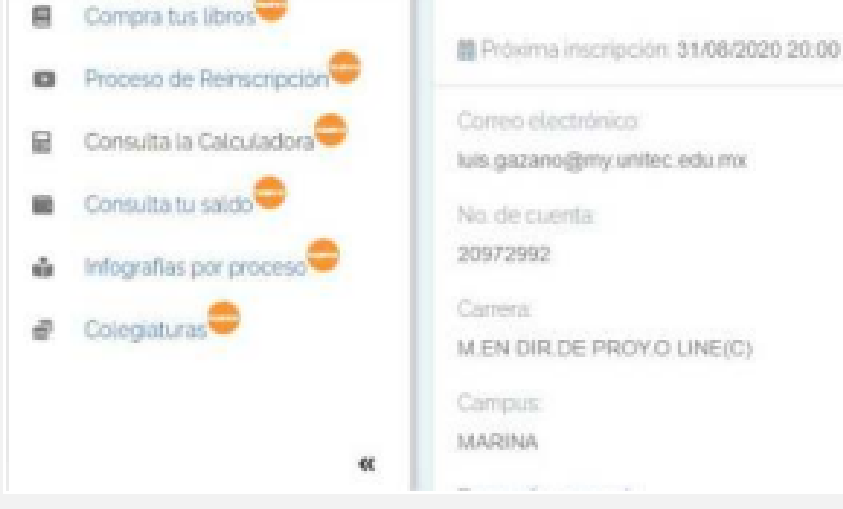

# UNITEC SERVICIOS

## **ACCESO A BLACKBOARD**